# **ClassView Release Notes - Release 9.x**

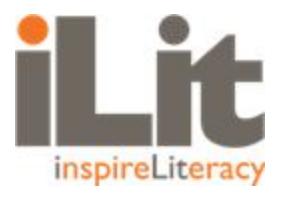

**All components of the ClassView system have been modified as part of this release.**

## **Availability: July 1, 2019 w/ planned update on August 5, 2019**

#### **Impact**

- All components of the ClassView system have been modified as part of this release notification. This includes teacher app, student app and ClassView Management app.
- All devices including web browser, iOS and Chrome are impacted.
- No updates specific to browsers Chrome, Safari, Explorer and Firefox have been released.
- All products are impacted.

## **System Updates**

- Updates include:
	- o **Oral Fluency Running Record:** Assignments featuring oral fluency are now scoreable by the teacher via a digital running record. This provides scores for WCMP, Accuracy, and Expression. The teacher may also choose to reassign these oral portions of the assignments to the student. Additional details may be found [here](https://classview.s3-us-west-2.amazonaws.com/docs/OralFluencyRunningRecord.pdf).
	- o **Reduction of Read Aloud, Think Aloud Thumbnail Art:** A reduction in the size of the thumbnail art on the Read This Book screen in Read Aloud, Think Aloud section of the lesson allows more text to be visible on-screen.
	- o **Streamline Report Labeling**: ClassView reports have been more clearly labeled and organized so that customer-facing reports are now under "Reporting" and internal-facing reports are under "ClassView Reports." Similarly, Student IDs have been added to select reports.
	- o **Essay Scoring Submission**: Students may now submit essays for teacher scoring even when the PKT scoring engine is unable to render a score.
	- o **Optimize Student Experience in Assignments**: the UI has been adjusted to include forward/back arrows in select assignments and more visible Save & Exit and Done buttons throughout. Tabs in GRADE have been improved to provide a clearer UX.
	- o **Forced Logout**: teachers and students will now be forced out of the app after a period of inactivity. The inactivity for teachers is set to 45 minutes and students inactivity is set to 30 minutes.
	- o **Saving Data: User Kicked Out of App:** student data is saved if the user is logged out due to Forced Logout or being logged out after logging into another device.
	- o **Saving Data: Network Connectivity Drop:** student data is saved if there is a drop in device connectivity. Connectivity is checked every 30 seconds and upon loss of connection the app will be locked until connectivity returns. Once re-established, the previous in-progress work is available and the user can continue.
- o **Incremental Data Saving** incremental saving of assignments, student Notebook and GRADE has been implemented where in-progress work for select assignments/assessments will be saved every 30 seconds. Assignments/Assessments affected include the Unit Benchmark, GRADE, Reading Check, Essays, Paragraph Writing, Word Slam, Study Plan, Interactive Reader and Word Study Practice. Additional details regarding saving of data within the student app may be found [here](https://classview.s3-us-west-2.amazonaws.com/docs/SavingDatainiLitStudentApp.pdf).
- o **Deleting Classes in EasyBridge Organizations** the ability to delete classes from an EasyBridge district has been disabled in ClassView. The source of classes for EasyBridge customers is considered to be their Student Information System (SIS). In the past there have been a few issues caused by customers deleting a class in ClassView. Therefore, we removed the ability to delete classes and instead ask customers to make changes in the SIS. Any permanent class deletions will need to be performed through the development team.
- o **Student Gradebook Summary Report** a student-level report that shows which assignments have been Sent to the student, which are In Progress, and which are ready to be Scored. Scored assignments display both the raw and percentage scores.
- o **Download Popup for iOS apps** per a requirement from Apple, iOS apps are now required to prompt a user to accept the download of resources prior to downloading to their device. In the case where multiple users are using a single device, the initial download popup will be presented to each user. The popup will not be shown again to a user for subsequent app.zip updates unless a user has selected to "Clear History and Website Data" in Settings on the device.
- o **Students Listed in Assignments** student are now listed in alphabetical by their first name throughout the teacher app

#### **Release**

● Release 9.x, which includes enhancements and bug fixes, will be available on July 1st, 2019. An additional planned release for Back to School (BTS) will be available on August 5th. Other non-planned maintenance updates will be provided throughout the year.

## **Solution**

- For tablets, delete any existing version of the apps, then download the apps from the appropriate device app store. Note: the links below will work only on the appropriate devices.
	- o iPad: App Store icon on your device. Select version 9 to download.
		- Learn iLit: <https://apps.apple.com/us/app/learn-ilit-9/id1470142272>
		- Teach iLit: <https://apps.apple.com/us/app/teach-ilit-9/id1470117673>
		- Learn myELD: <https://apps.apple.com/us/app/learn-myeld-9/id1470152342>
			- Teach myELD: <https://apps.apple.com/us/app/teach-myeld-9/id1470147924>
	- o Chromebook: Chrome Web Store icon on your device. Select version 9 to download.
		- Learn iLit: [https://chrome.google.com/webstore/detail/learn-ilit/ebnfceplcgbpdnkdclkeaifmhp](https://chrome.google.com/webstore/detail/learn-ilit/ebnfceplcgbpdnkdclkeaifmhpgnbgan) [gnbgan](https://chrome.google.com/webstore/detail/learn-ilit/ebnfceplcgbpdnkdclkeaifmhpgnbgan) · Teach iLit:
			- [https://chrome.google.com/webstore/detail/teach-ilit/ibafcahaclldooehmecpdgggi](https://chrome.google.com/webstore/detail/teach-ilit/ibafcahaclldooehmecpdgggihoniabd) [honiabd](https://chrome.google.com/webstore/detail/teach-ilit/ibafcahaclldooehmecpdgggihoniabd)

Copyright © 2020 Savvas Learning Company LLC. All rights reserved.

- Learn myELD: [https://chrome.google.com/webstore/detail/learn-myeld/gdjhoidmpckhlaenokeipg](https://chrome.google.com/webstore/detail/learn-myeld/gdjhoidmpckhlaenokeipgmgkmapbkhc) [mgkmapbkhc](https://chrome.google.com/webstore/detail/learn-myeld/gdjhoidmpckhlaenokeipgmgkmapbkhc)
- Teach myELD: [https://chrome.google.com/webstore/detail/teach-myeld/koleondjjdkaigmflpbmpg](https://chrome.google.com/webstore/detail/teach-myeld/koleondjjdkaigmflpbmpgmmogjikfmk) [mmogjikfmk](https://chrome.google.com/webstore/detail/teach-myeld/koleondjjdkaigmflpbmpgmmogjikfmk)
- For web browser: Clear cache and use teachilit.com, learnilit.com and projectilit.com
- For ClassView: Clear cache and use classview.net

#### **Contact for Questions or Issues**

There are currently two (2) options for connecting with Tech Support:

- 1. **Phone:** (800) 234-5832, Monday Friday, 8:00 a.m. 8:00 p.m. Eastern
- 2. **Form:** Web form available [here](https://pccnaform.pearson.com/machform/view.php?id=48069)